## Creation of a radial brightness profile

The program ds9 can be used to create a radial brightness profile. In the following two possibilities will be described:

## **Projection tool**

- 1. Open the FITS file
- 2. Click on projection tool in Region > Shape > Projection
- 3. Mark the line at which the radial profile shall be created
- 4. In the popup window projection save the profile either as data table via File > Save Data as a \*.dat file or alternative export the radial profile from the diagram window as a PostScript image via File > Postscript Print
- 5. Use gnuplot, tikz, pgfplots, WRplot, or alike (Excel would work, too) to create the profile

## Line

- 1. Open the FITS file
- 2. Click on line in Region > Shape
- 3. Mark the line at which the radial profile shall be created
- 4. Double-click on the line
- 5. In the popup window create the profile via *Analysis* > 2D Plot
- 6. In the popup window projection save the profile either as data table via File > Save Data as a \*.dat file or alternative export the radial profile from the diagram window as a PostScript image via File > Postscript Print
- 7. Use gnuplot, tikz, pgfplots, WRplot, or alike (Excel would work, too) to create the profile

From: http://141.89.178.218/wiki/ - **OST Wiki** 

Permanent link: http://141.89.178.218/wiki/doku.php?id=en:praktikum:sonnenrandverdunklung

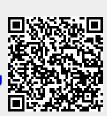

Last update: 2016/06/28 00:13